## **Download the App**

The **My Leviton** app is available on Google Play and iTunes. Download the correct version for your mobile device

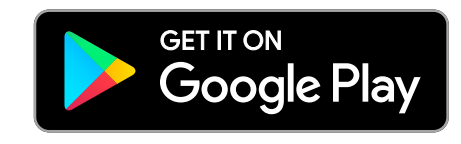

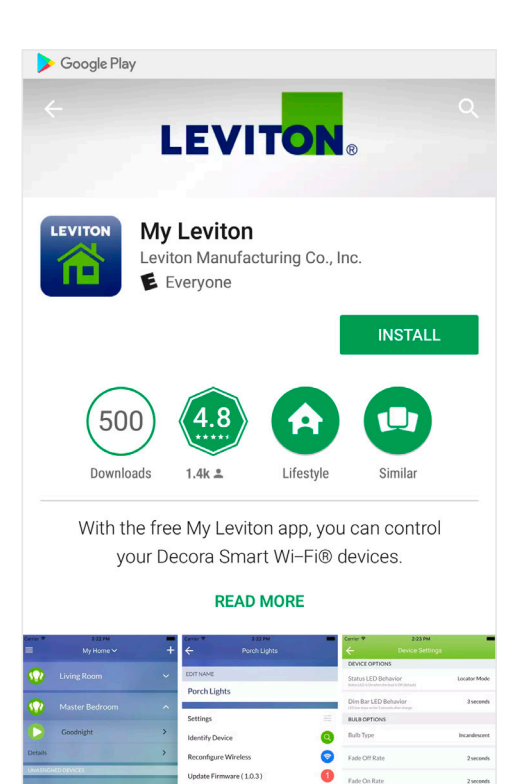

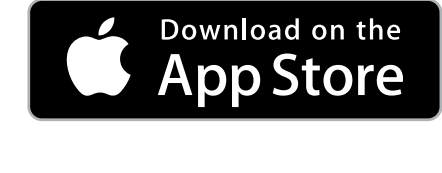

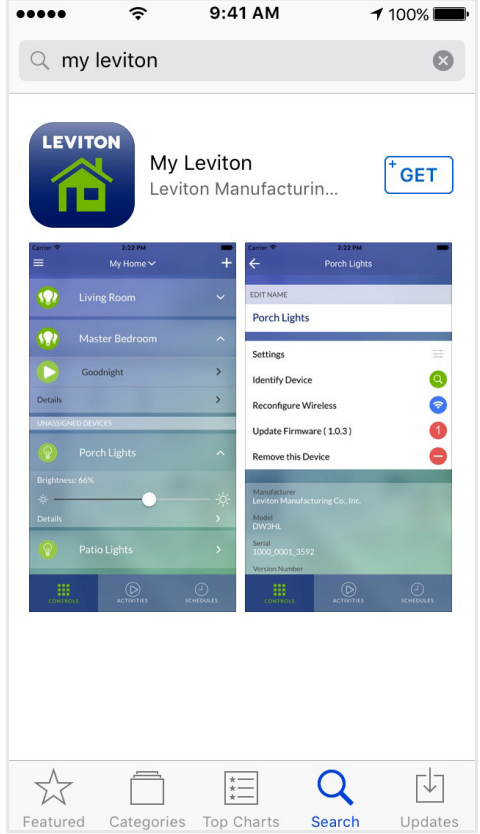

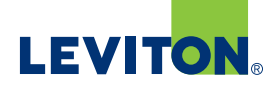

## **Adding a Residence**

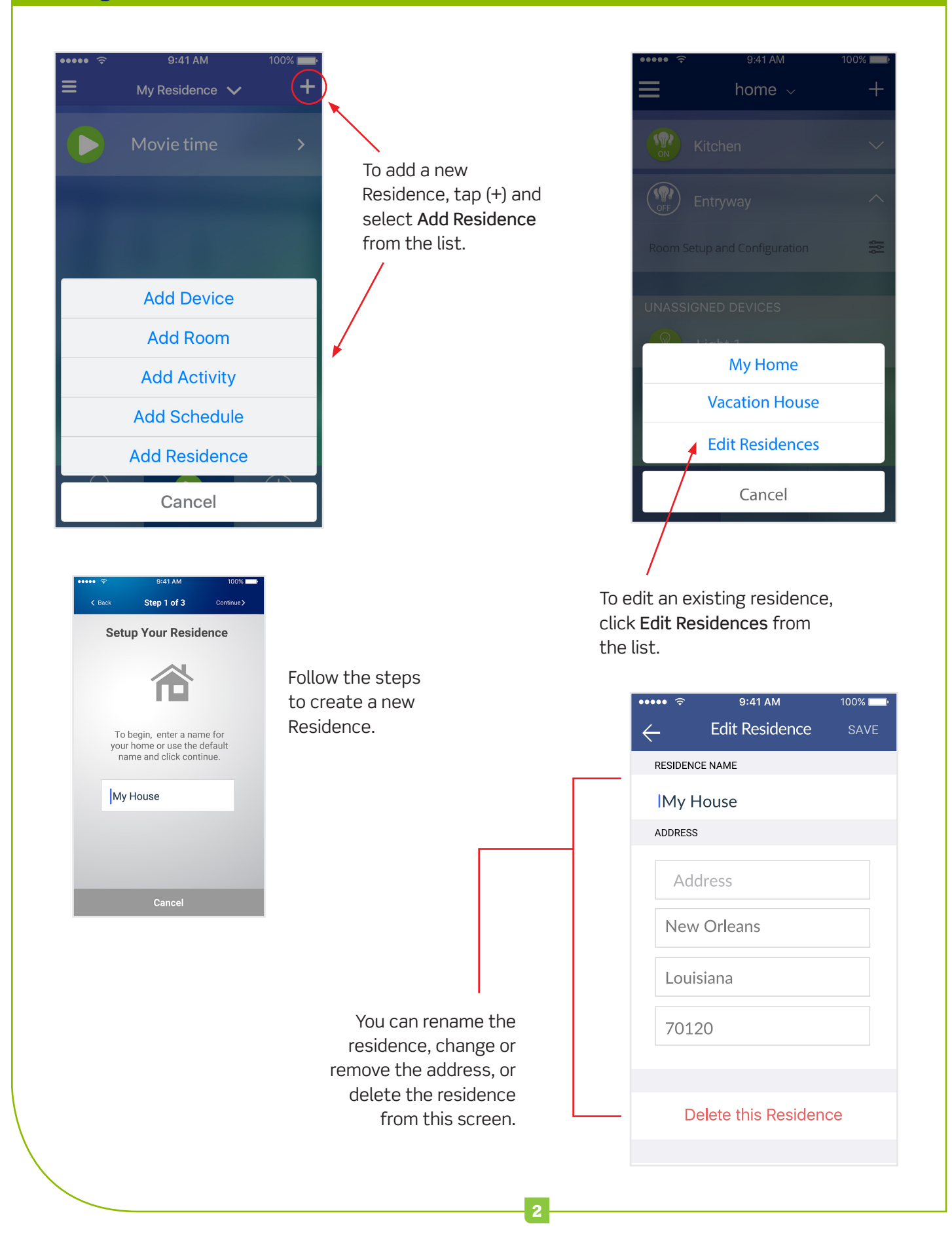

# **LEVITON**

#### **Adding a Device**

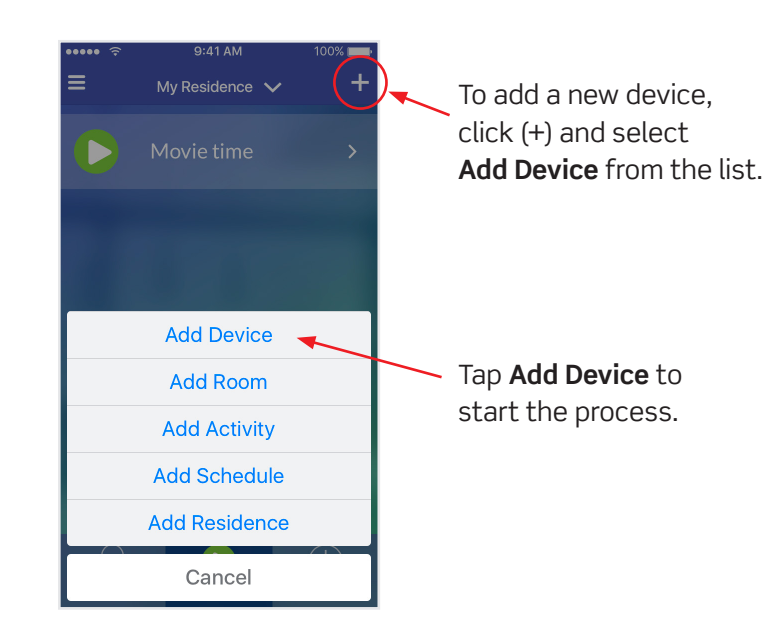

Follow the steps to set up your device. You will first connect to your new device and then connect to your home network.

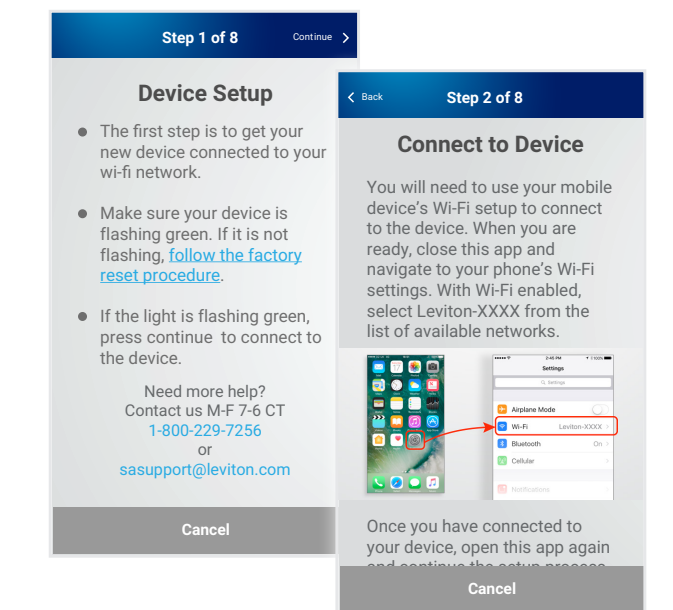

Once added, your Leviton devices are available to a room.

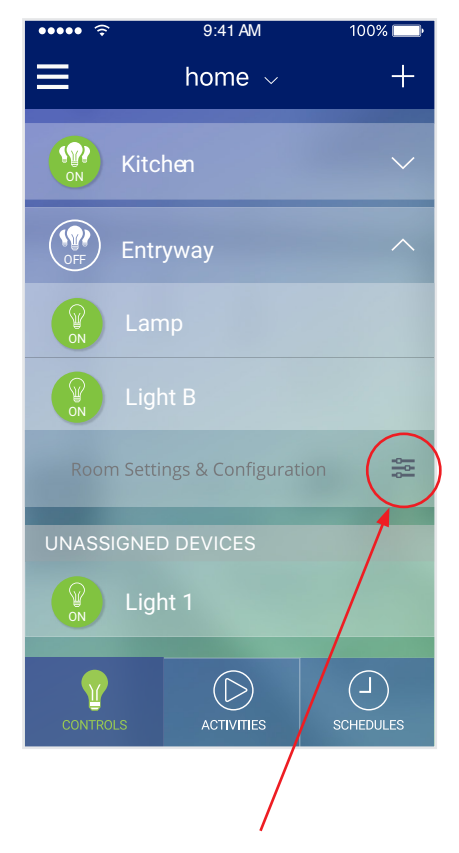

Access the room settings page by tapping on Room Configuration.

This is where you can assign your new devices to the room.

**LEVITON** 

## **Adding an Activity**

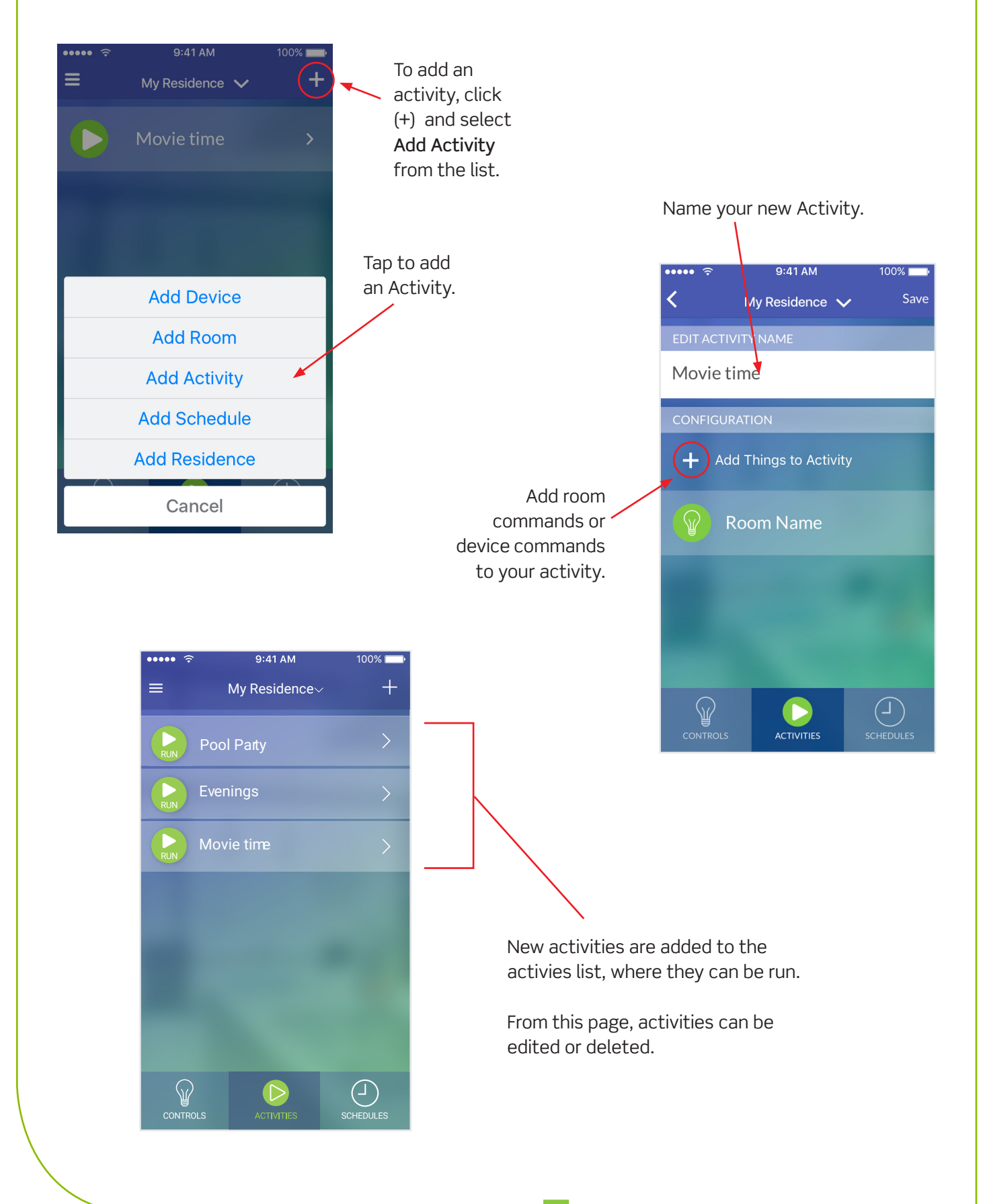

## **Adding a Schedule**

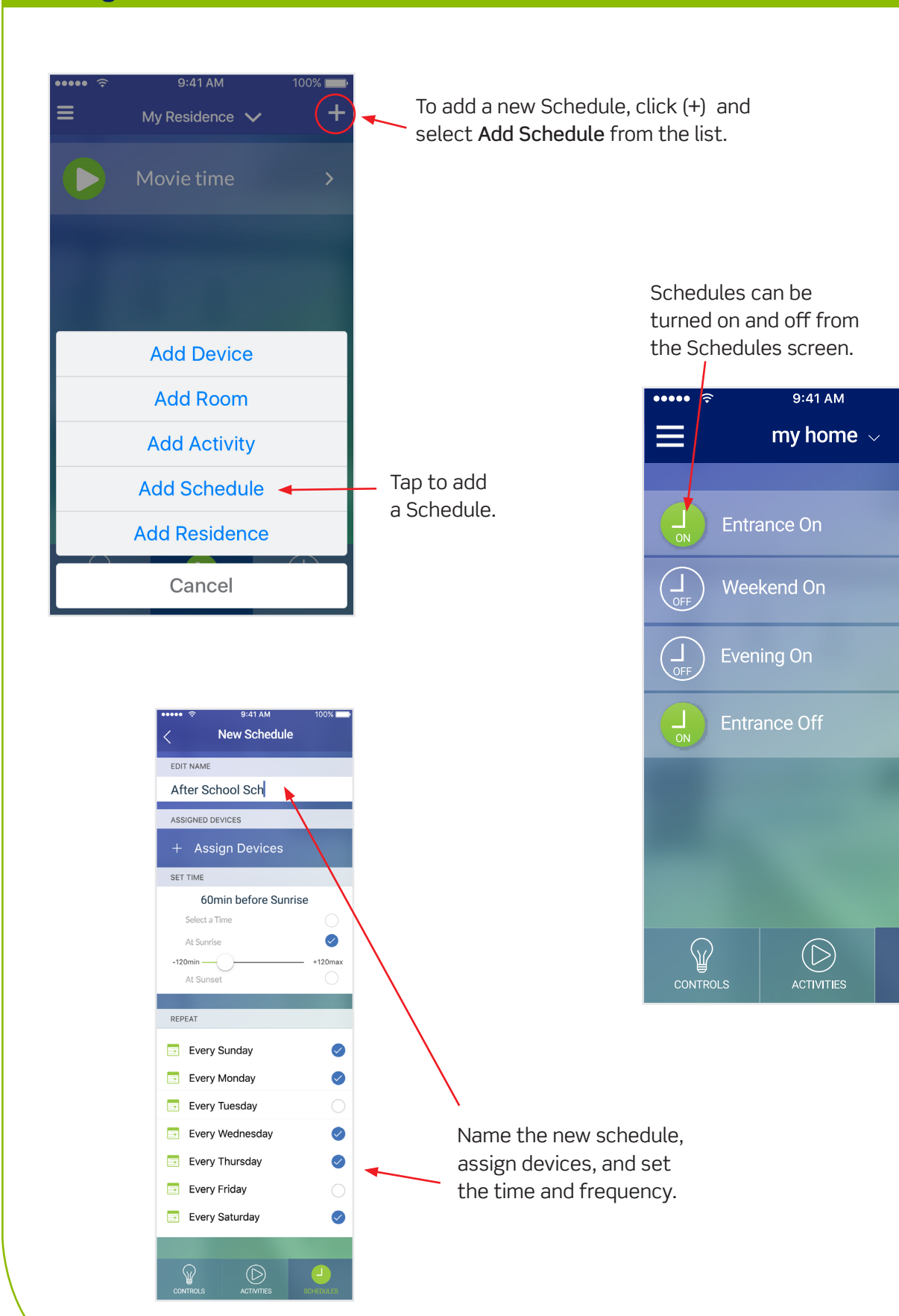

**LEVITON** 

 $100\%$ 

4

 $\pm$